## THE 2019 INTERNATIONAL WORKSHOP ON STATISTICAL METHODOLOGY FOR HUMAN GENOMIC STUDIES UNIX cheat sheet – Sarah Medland

Help on any Unix command man {command} Type man ls to read the manual for the ls command. which {command} Find out where a program is installed whatis {command} Give short description of command.

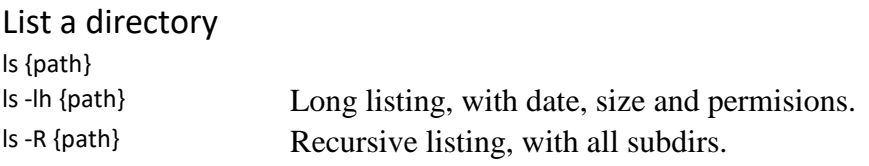

Change to directory cd {dirname} There must be a space between.

- cd Go back to home directory, useful if you're lost.
- cd .. Go back one directory.

Make a new directory mkdir {dirname}

Remove a directory/file rmdir {dirname} Only works if {dirname} is empty. rm {filespec}? and \* wildcards work like DOS should.

"?" is any character; "\*" is any string of characters.

### Print working directory

pwd Show where you are as full path.

Copy a file or directory cp {file1} {file2} cp -r {dir1} {dir2} Recursive, copy directory and all subdirs. cat {newfile} >> {oldfile} Append newfile to end of oldfile.

Move (or rename) a file mv {oldfile} {newfile} Moving a file and renaming it are the same thing.

### View a text file

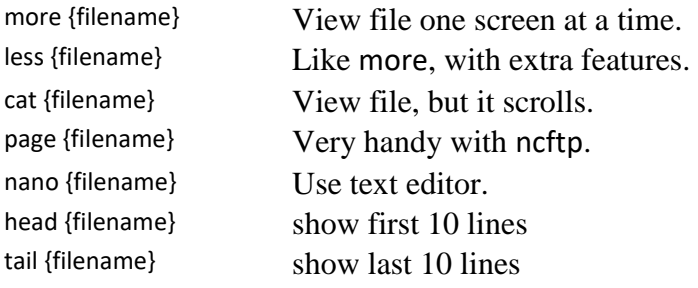

#### Compare two files

diff {file1} {file2} Show the differences. sdiff {file1} {file2} Show files side by side.

### Other text commands

grep '{pattern}' {file} Find regular expression in file. sort {file1} > {file2} Sort file1 and save as file2. wc {file} Count words in file.

Find files on system find {filespec} Works with wildcards

## Wildcards and Shortcuts

- \* Match any string of characters, eg page\* gets page1, page10, and page.txt.
- ? Match any single character, eg page? gets page1 and page2, but not page10.
- [...] Match any characters in a range, eg page[1-3] gets page1, page2, and page3.
- $\sim$  Short for your home directory, eg cd  $\sim$  will take you home, and rm -r  $\sim$  will destroy it.
- . The current directory.
- .. One directory up the tree, eg ls ...

Pipes and Redirection(You pipe a command to another command, and redirect it to a file.) {command} > {file}Redirect output to a file, eg ls > list.txt writes directory to file.

{command} >> {file}Append output to an existing file, eg cat update >> archive adds update to end of archive.

{command} < {file}Get input from a file, eg sort < file.txt

{command} < {file1} > {file2}Get input from file1, and write to file2, eg sort < old.txt > new.txt sorts old.txt and saves as new.txt. {command} | {command}Pipe one command to another, eg ls | more gets directory and sends it to more to show it one page at a time.

# Permissions, important and tricky!

Unix permissions concern who can read a file or directory, write to it, and execute it. There are 3 permissions corresponding to the owner (you); the group (?); and the world (everyone else).

```
You can change file permissions with letters: u = user (yourself) g = group a = everyone
```
 $r = read$  w = write  $x = execute$ 

chmod u+rw {filespec} Give yourself read and write permission

chmod u+x {filespec} Give yourself execute permission.

chmod a+rw {filespec} Give read and write permission to everyone.